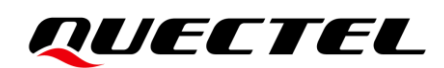

# **RGx00U&RM500U Series TCP/IP Application Note**

# **5G Module Series**

Version: 1.0

Date: 2023-07-20

Status: Released

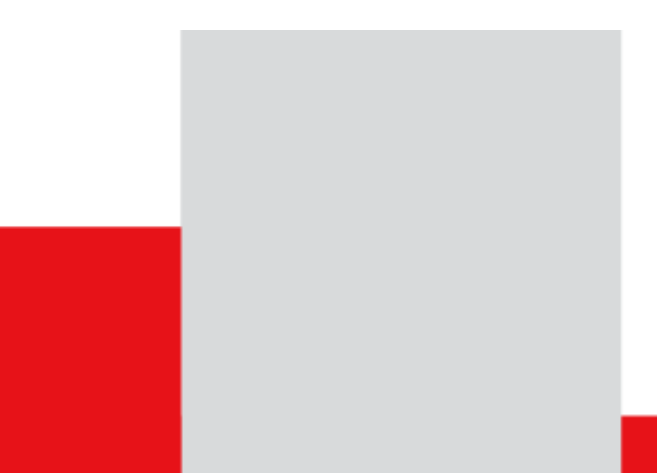

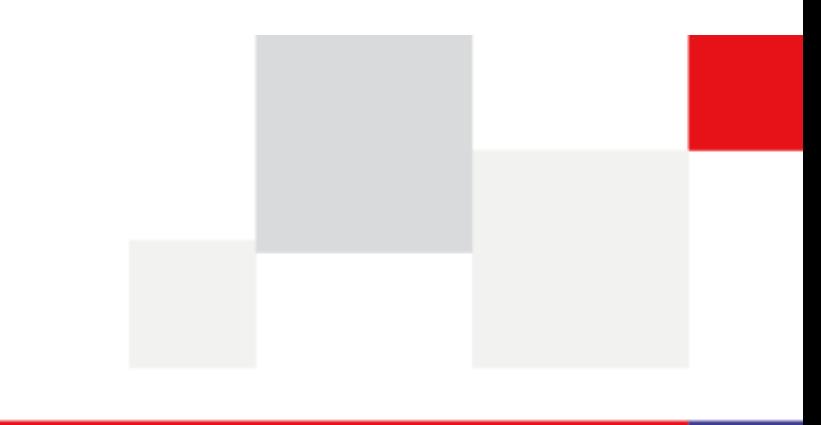

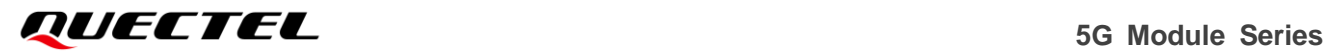

**At Quectel, our aim is to provide timely and comprehensive services to our customers. If you require any assistance, please contact our headquarters:**

#### **Quectel Wireless Solutions Co., Ltd.**

Building 5, Shanghai Business Park Phase III (Area B), No.1016 Tianlin Road, Minhang District, Shanghai 200233, China Tel: +86 21 5108 6236 Email: [info@quectel.com](mailto:info@quectel.com)

#### **Or our local offices. For more information, please visit:**

[http://www.quectel.com/support/sales.htm.](http://www.quectel.com/support/sales.htm)

**For technical support, or to report documentation errors, please visit:**  [http://www.quectel.com/support/technical.htm.](http://www.quectel.com/support/technical.htm)

Or email us at: [support@quectel.com.](mailto:support@quectel.com)

# **Legal Notices**

We offer information as a service to you. The provided information is based on your requirements and we make every effort to ensure its quality. You agree that you are responsible for using independent analysis and evaluation in designing intended products, and we provide reference designs for illustrative purposes only. Before using any hardware, software or service guided by this document, please read this notice carefully. Even though we employ commercially reasonable efforts to provide the best possible experience, you hereby acknowledge and agree that this document and related services hereunder are provided to you on an "as available" basis. We may revise or restate this document from time to time at our sole discretion without any prior notice to you.

# **Use and Disclosure Restrictions**

# **License Agreements**

Documents and information provided by us shall be kept confidential, unless specific permission is granted. They shall not be accessed or used for any purpose except as expressly provided herein.

# **Copyright**

Our and third-party products hereunder may contain copyrighted material. Such copyrighted material shall not be copied, reproduced, distributed, merged, published, translated, or modified without prior written consent. We and the third party have exclusive rights over copyrighted material. No license shall be granted or conveyed under any patents, copyrights, trademarks, or service mark rights. To avoid ambiguities, purchasing in any form cannot be deemed as granting a license other than the normal non-exclusive, royalty-free license to use the material. We reserve the right to take legal action for noncompliance with abovementioned requirements, unauthorized use, or other illegal or malicious use of the material.

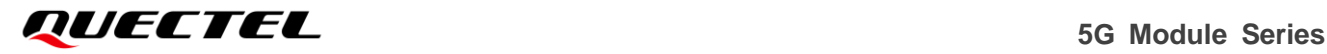

# **Trademarks**

Except as otherwise set forth herein, nothing in this document shall be construed as conferring any rights to use any trademark, trade name or name, abbreviation, or counterfeit product thereof owned by Quectel or any third party in advertising, publicity, or other aspects.

# **Third-Party Rights**

This document may refer to hardware, software and/or documentation owned by one or more third parties ("third-party materials"). Use of such third-party materials shall be governed by all restrictions and obligations applicable thereto.

We make no warranty or representation, either express or implied, regarding the third-party materials, including but not limited to any implied or statutory, warranties of merchantability or fitness for a particular purpose, quiet enjoyment, system integration, information accuracy, and non-infringement of any third-party intellectual property rights with regard to the licensed technology or use thereof. Nothing herein constitutes a representation or warranty by us to either develop, enhance, modify, distribute, market, sell, offer for sale, or otherwise maintain production of any our products or any other hardware, software, device, tool, information, or product. We moreover disclaim any and all warranties arising from the course of dealing or usage of trade.

# **Privacy Policy**

To implement module functionality, certain device data are uploaded to Quectel's or third-party's servers, including carriers, chipset suppliers or customer-designated servers. Quectel, strictly abiding by the relevant laws and regulations, shall retain, use, disclose or otherwise process relevant data for the purpose of performing the service only or as permitted by applicable laws. Before data interaction with third parties, please be informed of their privacy and data security policy.

# **Disclaimer**

- a) We acknowledge no liability for any injury or damage arising from the reliance upon the information.
- b) We shall bear no liability resulting from any inaccuracies or omissions, or from the use of the information contained herein.
- c) While we have made every effort to ensure that the functions and features under development are free from errors, it is possible that they could contain errors, inaccuracies, and omissions. Unless otherwise provided by valid agreement, we make no warranties of any kind, either implied or express, and exclude all liability for any loss or damage suffered in connection with the use of features and functions under development, to the maximum extent permitted by law, regardless of whether such loss or damage may have been foreseeable.
- d) We are not responsible for the accessibility, safety, accuracy, availability, legality, or completeness of information, advertising, commercial offers, products, services, and materials on third-party websites and third-party resources.

*Copyright © Quectel Wireless Solutions Co., Ltd. 2023. All rights reserved.*

# <span id="page-3-0"></span>**About the Document**

# **Revision History**

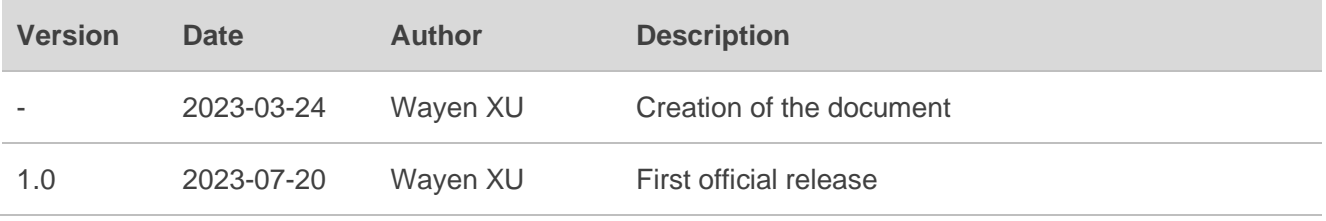

# <span id="page-4-0"></span>**Contents**

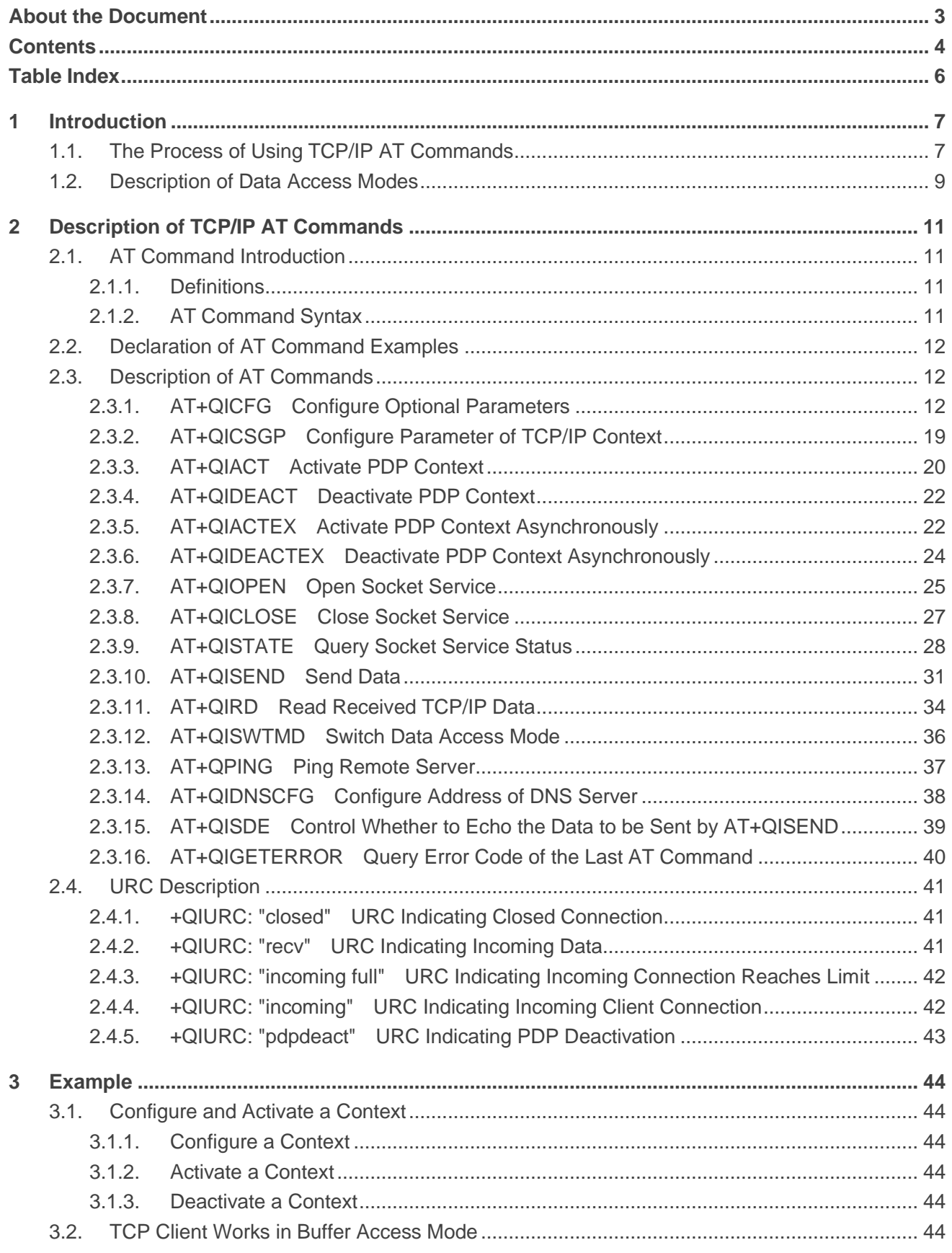

 $\overline{\mathbf{4}}$ 

5

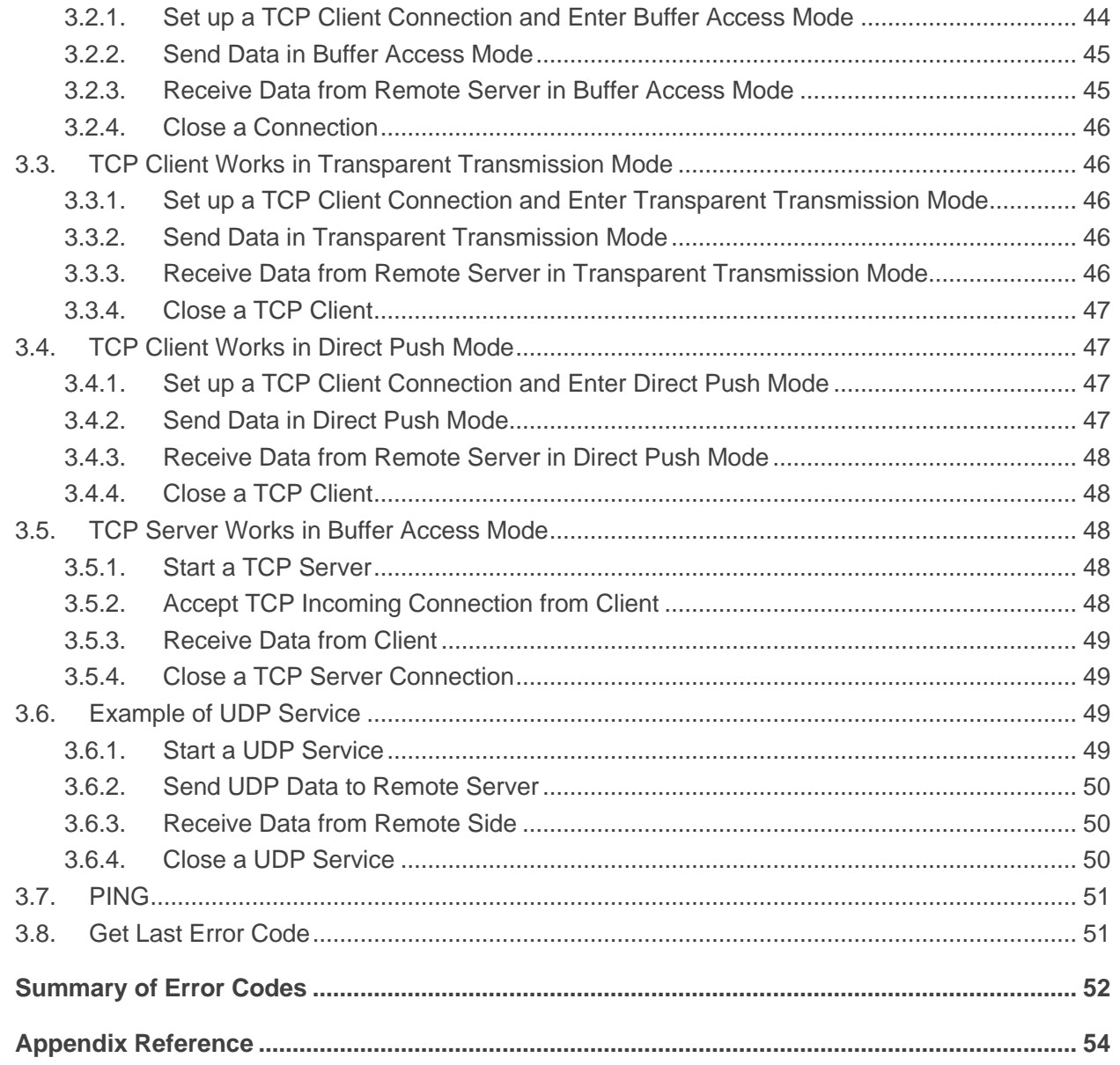

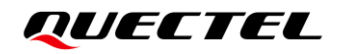

# <span id="page-6-0"></span>**Table Index**

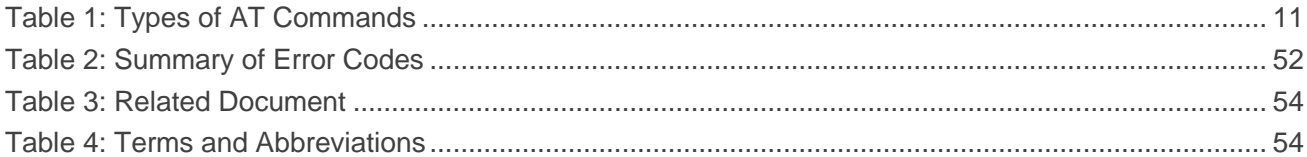

<span id="page-7-0"></span>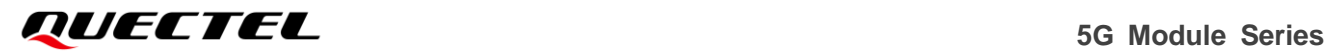

# **1 Introduction**

Quectel RG200U series, RG500U series and RM500U series modules feature an embedded TCP/IP stack, which enables the host to access the Internet directly through AT commands. This greatly reduces the dependence on external PPP and TCP/IP protocol stacks and thus minimizes the cost.

RG200U series, RG500U series and RM500U series modules provide the following socket services: TCP client, UDP client, TCP server and UDP server.

This document introduces how to use the TCP/IP function of Quectel RG200U series, RG500U series and RM500U series modules through AT commands.

# <span id="page-7-1"></span>**1.1. The Process of Using TCP/IP AT Commands**

Through TCP/IP AT commands, the host can configure PDP context, activate/deactivate PDP context, start/close socket service and send/receive data via socket service. The following figure illustrates the process of using TCP/IP AT commands.

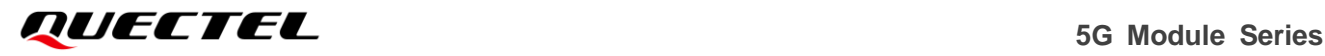

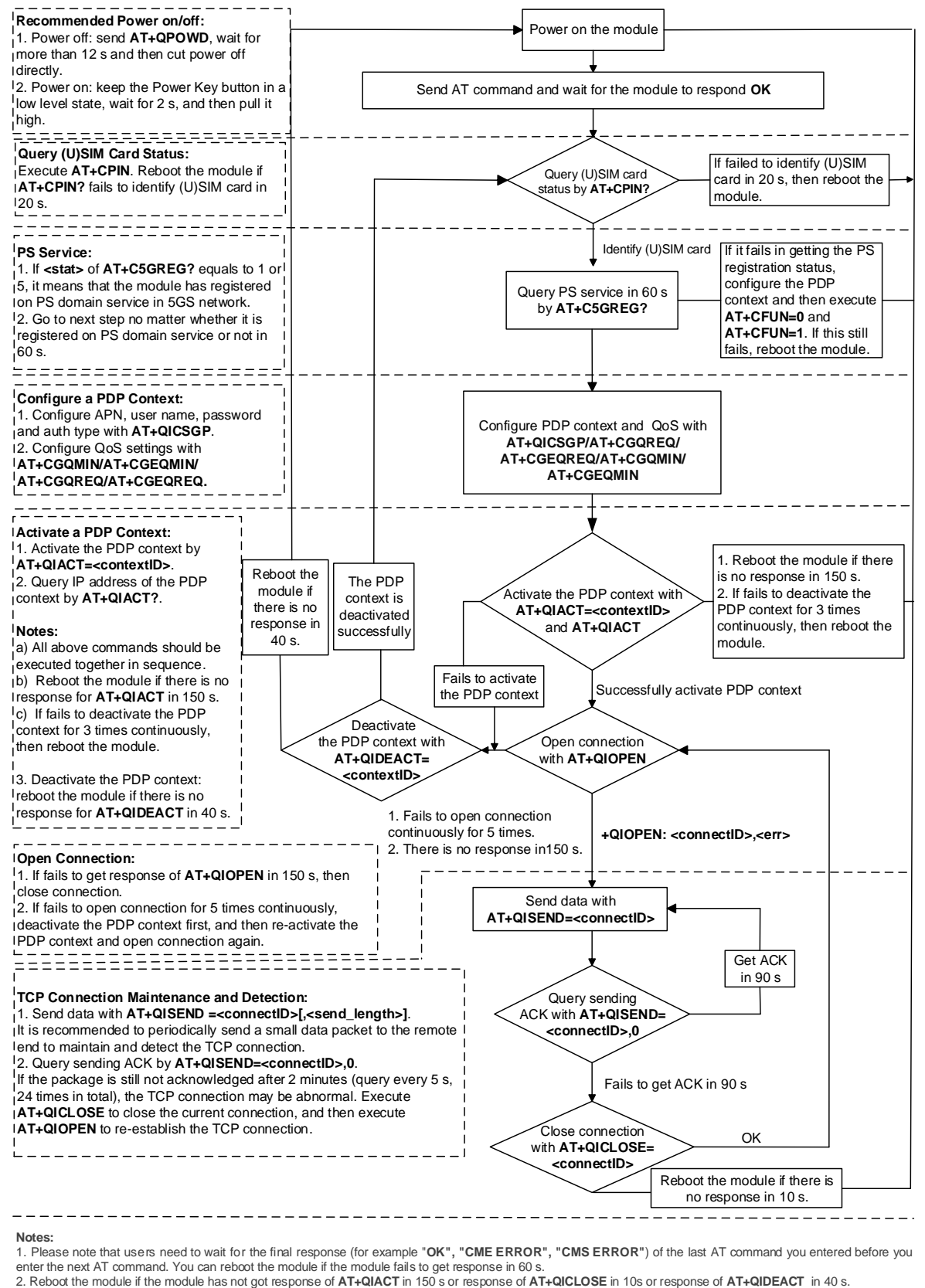

1. Please note that users need to wait for the final response (for example "OK", "CMF FRROR", "CMS FRROR") of the last AT command you entered before you

3. It is NOT recommended to frequently reboot the module. When the module failed to reboot for 3 times continuously for AT command execution, it can be rebooted immediately for the first time. If it still fails, reboot the module after 10 minutes for the second time, and reboot after 30 minutes for the third time if it still fails for the second time. By analogy, gradually increase the reboot interval.

#### **Figure 1: Flow Chart of Using TCP/IP AT Commands**

# <span id="page-9-0"></span>**1.2. Description of Data Access Modes**

RG200U series, RG500U series and RM500U series modules support the following three data access modes:

- ⚫ Buffer access mode
- ⚫ Direct push mode
- ⚫ Transparent transmission mode

When opening a socket service by **AT+QIOPEN**, the data access mode can be specified by **<access\_mode>**. After a socket service is successfully opened, the data access mode can be switched by **AT+QISWTMD**.

- 1. In buffer access mode: data can be sent by **AT+QISEND**. If the module has received the data from the Internet, it will buffer the data and report the URC **+QIURC: "recv",<connectID>**. Data can be read by **AT+QIRD**.
- 2. In direct push mode: data can be sent by **AT+QISEND**. If the module has received the data from the Internet, the data will be outputted to COM port directly in the format of **+QIURC: " recv",<connectID>,<currect\_recvlength><CR><LF><data>** or **+QIURC: "recv",<connectID>,< current\_recvlength>,<remoteIP>,<remote\_port><CR><LF><data>**.
- 3. In transparent transmission mode: the corresponding port (such as UART, USB modem port, etc.) enters the exclusive mode. The data received from COM port will be sent to the Internet directly. The data received from the Internet will be outputted via COM port directly.

#### ⚫ **Exit from transparent transmission mode**

To exit from the transparent transmission mode, **+++** or DTR (**AT&D1** should be set first) can be used. To prevent the **+++** from being misinterpreted as data, the following operations should be followed:

- 1) Do not input any character within 1 s or longer before inputting **+++**.
- 2) Input only **+++** within 1 s with no other character during this period.
- 3) Do not input any character within 1 s after **+++** has been inputted.
- 4) Use **+++** or DTR (**AT&D1** should be set first) to make the module exit from transparent transmission mode, and wait until **OK** is returned.

#### ⚫ **Return to transparent transmission mode**

- 1) By executing **AT+QISWTMD**: specify **<access\_mode>**=2 and it will return **CONNECT** when the connection enters transparent transmission mode successfully.
- 2) By executing **ATO**. After exiting from transparent transmission mode, execute **ATO** will switch back to transparent transmission mode again. It will return **CONNECT** when the

![](_page_10_Picture_0.jpeg)

connection enters transparent transmission mode successfully. If no connection has entered transparent transmission mode before, it will return **NO CARRIER** after executing **ATO**.

#### **NOTE**

- 1. In buffer access mode, if the buffer is not empty, the module will not report any new URC until all the received data has been read from the buffer by **AT+QIRD**.
- 2. In transparent transmission mode, AT commands cannot be executed. If the socket connection is closed because of network error or other errors, the module will report **NO CARRIER** and exit from the transparent transmission mode. In this case, **AT+QICLOSE** should be executed to close the socket service.

# <span id="page-11-0"></span>**2 Description of TCP/IP AT Commands**

This chapter introduces AT command related to TCP/IP.

# <span id="page-11-1"></span>**2.1. AT Command Introduction**

#### <span id="page-11-2"></span>**2.1.1. Definitions**

- ⚫ **<CR>** Carriage return character.
- ⚫ **<LF>** Line feed character.
- ⚫ **<...>** Parameter name. Angle brackets do not appear on the command line.
- [...] **Comet Optional parameter of a command or an optional part of TA information response.** Square brackets do not appear on the command line. When an optional parameter is not given in a command, the new value equals to its previous value or the default settings, unless otherwise specified.
- ⚫ **Underline** Default setting of a parameter.

# <span id="page-11-3"></span>**2.1.2. AT Command Syntax**

All command lines must start with **AT** or **at** and end with **<CR>**. Information responses and result codes always start and end with a carriage return character and a line feed character: **<CR><LF><response><CR><LF>**. In tables presenting commands and responses throughout this document, only the commands and responses are presented, and **<CR>** and **<LF>** are deliberately omitted.

#### <span id="page-11-4"></span>**Table 1: Types of AT Commands**

![](_page_11_Picture_194.jpeg)

![](_page_12_Picture_0.jpeg)

Execution Command **AT+<cmd>**

Return a specific information parameter or perform a specific action.

# <span id="page-12-0"></span>**2.2. Declaration of AT Command Examples**

The AT command examples in this document are provided to help you learn about the use of the AT commands introduced herein. The examples, however, should not be taken as Quectel's recommendations or suggestions about how to design a program flow or what status to set the module into. Sometimes multiple examples may be provided for one AT command. However, this does not mean that there is a correlation among these examples, or that they should be executed in a given sequence.

# <span id="page-12-1"></span>**2.3. Description of AT Commands**

#### <span id="page-12-2"></span>**2.3.1. AT+QICFG Configure Optional Parameters**

This command configures optional parameters.

![](_page_12_Picture_211.jpeg)

![](_page_13_Picture_0.jpeg)

![](_page_13_Picture_210.jpeg)

![](_page_14_Picture_0.jpeg)

![](_page_14_Picture_231.jpeg)

![](_page_15_Picture_200.jpeg)

![](_page_16_Picture_1.jpeg)

![](_page_16_Picture_203.jpeg)

![](_page_17_Picture_230.jpeg)

![](_page_17_Picture_231.jpeg)

![](_page_18_Picture_0.jpeg)

![](_page_18_Picture_297.jpeg)

![](_page_19_Picture_0.jpeg)

![](_page_19_Picture_228.jpeg)

**NOTE**

The setting of **AT+QICFG="tcp/retranscfg"[,<max\_backoffs>,<max\_rto>]** will take effect to all TCP Socket connections and will not be saved to NV.

# <span id="page-19-0"></span>**2.3.2. AT+QICSGP Configure Parameter of TCP/IP Context**

This command configures **<APN>**, **<username>**, **<password>** and other parameters of TCP/IP context. The QoS settings can be configured by **AT+CGQMIN**, **AT+CGEQMIN**, **AT+CGQREQ** and **AT+CGQREQ**. For more details about the AT commands, see *document [\[1\]](#page-54-3)*.

![](_page_19_Picture_229.jpeg)

![](_page_20_Picture_0.jpeg)

The configurations are not saved.

#### **Parameter**

![](_page_20_Picture_226.jpeg)

#### **Example**

![](_page_20_Picture_227.jpeg)

### <span id="page-20-0"></span>**2.3.3. AT+QIACT Activate PDP Context**

Before activating PDP context by **AT+QIACT**, the context should be configured by **AT+QICSGP**. After activation, the IP address can be queried by **AT+QIACT?**.

The range of **<contextID>** is 1–5. Module supports up to 5 PDP contexts activated simultaneously. Depending on the network, it may take at most 150 s to return **OK** or **ERROR** after **AT+QIACT** is executed. Before the response is returned, other AT commands cannot be executed.

![](_page_20_Picture_228.jpeg)

![](_page_21_Picture_1.jpeg)

![](_page_21_Picture_160.jpeg)

![](_page_21_Picture_161.jpeg)

![](_page_22_Picture_0.jpeg)

![](_page_22_Picture_226.jpeg)

#### <span id="page-22-0"></span>**2.3.4. AT+QIDEACT Deactivate PDP Context**

This command deactivates specified context and closes all TCP/IP connections set up in this context. Depending on the network, it may take at most 40 s to return **OK** or **ERROR** after executing **AT+QIDEACT**. Before the response is returned, other AT commands cannot be executed.

![](_page_22_Picture_227.jpeg)

#### **Parameter**

![](_page_22_Picture_228.jpeg)

#### <span id="page-22-1"></span>**2.3.5. AT+QIACTEX Activate PDP Context Asynchronously**

This command activates specified PDP context asynchronously. Before activating specified PDP context by **AT+QIACTEX**, the context should be configured by **AT+QICSGP**. After activation, the IP address can be queried by **AT+QIACTEX?**.

The range of **<contextID>** is 1–5. Module supports up to 5 PDP contexts activated simultaneously. The

number of PDP context activated simultaneously actually depends on (U)SIM card. The module returns **OK** or **ERROR** after executing **AT+QIACTEX**. After that, the result is reported by URC **+QIACTEX**.

![](_page_23_Picture_187.jpeg)

![](_page_24_Picture_204.jpeg)

![](_page_24_Picture_205.jpeg)

# <span id="page-24-0"></span>**2.3.6. AT+QIDEACTEX Deactivate PDP Context Asynchronously**

This command deactivates PDP context asynchronously. After executing **AT+QIDEACTEX**, the module returns **OK** or **ERROR**. After that, the result of PDP context is reported by URC **+QIDEACTEX**.

![](_page_24_Picture_206.jpeg)

![](_page_25_Picture_252.jpeg)

![](_page_25_Picture_253.jpeg)

#### <span id="page-25-0"></span>**2.3.7. AT+QIOPEN Open Socket Service**

This command opens socket service. The service type can be specified by **<service type>**. The data access mode (buffer access mode, direct push mode and transparent transmission mode) can be specified by **<access\_mode>**. The URC **+QIOPEN** indicates whether the socket service has been opened successfully.

- 1. If **<service type>**="TCP LISTENER", the module works as TCP server. After accepting a new TCP connection, the module automatically specifies a **<connectID>** and reports a URC **+QIURC: "incoming",<connectID>,<serverID>,<remoteIP>,<remote\_port>. The range of <connectID> is** 0–11. The type of this new TCP connection is "TCP INCOMING" and the value of **<access\_mode>** is the same with that of **<access\_mode>** of "TCP LISTENER".
- 2. If **<service type>**="UDP SERVICE", UDP data can be sent to or received from the remote IP through **<local\_port>**.
	- ⚫ Send data: execute **AT+QISEND=<connectID>,<send\_length>,<remoteIP>,<remote\_port>**.
	- Receive data in direct push mode: the module reports the URC **+QIURC: "recv",<connectID>,<currentrecvlength>,<remoteIP>,<remote\_port><CR><LF><data>**.
	- Receive data in buffer access mode: the module reports the URC **+QIURC: "recv",<connectID>**, and then data can be read by user by **AT+QIRD=<connectID>**.

It is suggested to wait for 150 seconds for the URC **+QIOPEN: <connectID>,<err>** to be outputted after the command is executed. If the URC cannot be received in 150 seconds, **AT+QICLOSE** should be used to close the socket.

![](_page_26_Picture_234.jpeg)

![](_page_26_Picture_235.jpeg)

![](_page_27_Picture_304.jpeg)

#### **NOTE**

- 1. It is suggested to wait for 150 seconds for the URC **+QIOPEN: <connectID>,<err>** to be outputted.
- 2. You need to close socket service by executing **AT+QICLOSE=<connectID>** if the connection failed.
- 3. If the module works as the server, you need to configure the call mode as the router mode or the bridge mode by executing **AT+QCFG="nat",1** or **AT+QCFG="nat",2**. For more details about the command, see *document [\[1\]](#page-54-3)*.

### <span id="page-27-0"></span>**2.3.8. AT+QICLOSE Close Socket Service**

This command closes specified socket service. Depending on the network, it will take at most 10 seconds (default value, it can be modified by **<timeout>**) to return **OK** or **ERROR** after **AT+QICLOSE** is executed. Before the response is returned, other AT commands cannot be executed.

![](_page_28_Picture_0.jpeg)

![](_page_28_Picture_200.jpeg)

![](_page_28_Picture_201.jpeg)

# <span id="page-28-0"></span>**2.3.9. AT+QISTATE Query Socket Service Status**

This command queries the socket service status. If **<query\_type>**=0, it will return the status of all existing socket services in the specified context. If **<query\_type>**=1, it will return the status of a specified socket service.

![](_page_29_Picture_211.jpeg)

![](_page_30_Picture_0.jpeg)

Characteristics **- Characteristics** 

![](_page_30_Picture_264.jpeg)

![](_page_31_Picture_0.jpeg)

**<err>** Integer type. Error codes. For more details, see *chapter [4](#page-52-0)*.

#### <span id="page-31-0"></span>**2.3.10. AT+QISEND Send Data**

This command sends Socket data in string type through the specified connection. If the data access mode of a specified socket service is buffer access mode (**<access\_mode>**=0) or direct push mode (**<access\_mode>**=1), the data can be sent by **AT+QISEND**. When the data is sent successfully, **SEND OK** will be returned. Otherwise, **SEND FAIL** or **ERROR** is returned.

- **SEND FAIL** indicates the sending buffer is full and resending of the data can be tried.
- **ERROR** indicates an error arises in the process of sending data. You should resend the data after a certain period of time. The maximum length is 1460 bytes.
- **SEND OK** does not mean the data has been sent to the server successfully. You can query whether the data has reached the server by executing **AT+QISEND=<connectID>,0**.

![](_page_31_Picture_265.jpeg)

![](_page_32_Picture_0.jpeg)

![](_page_32_Picture_204.jpeg)

![](_page_33_Picture_0.jpeg)

![](_page_33_Picture_203.jpeg)

![](_page_33_Picture_204.jpeg)

![](_page_34_Picture_210.jpeg)

#### <span id="page-34-0"></span>**2.3.11. AT+QIRD Read Received TCP/IP Data**

In buffer access mode, module buffers data after receiving it and reports **+QIURC: "recv",<connectID>**, and then the data can be read by **AT+QIRD**.

Please note that if the buffer is not empty, when the module receives data again, it will not report a new URC until all the received data has been read.

![](_page_34_Picture_211.jpeg)

![](_page_35_Picture_209.jpeg)

![](_page_35_Picture_210.jpeg)

# <span id="page-36-0"></span>**2.3.12. AT+QISWTMD Switch Data Access Mode**

This command switches the data access mode, including buffer access mode, direct push mode and transparent transmission mode. When a socket service is established, the data access mode can be specified by **<access\_mode>** in **AT+QIOPEN**. After a socket service has been opened, the data access mode can be switched by **AT+QISWTMD**.

![](_page_36_Picture_212.jpeg)

![](_page_36_Picture_213.jpeg)

# <span id="page-37-0"></span>**2.3.13. AT+QPING Ping Remote Server**

This command tests the Internet protocol reachability of a host. Before conducting Ping operations, the host should activate the context corresponding to **<contextID>** by **AT+QIACT**. It will return the result within **<timeout>** and the default value of **<timeout>** is 4 seconds.

![](_page_37_Picture_221.jpeg)

![](_page_37_Picture_222.jpeg)

![](_page_38_Picture_0.jpeg)

![](_page_38_Picture_239.jpeg)

# <span id="page-38-0"></span>**2.3.14. AT+QIDNSCFG Configure Address of DNS Server**

This command configures address of DNS server. Before the DNS address is set, the host must activate the context corresponding to **<contextID>** by **AT+QIACT** first.

![](_page_38_Picture_240.jpeg)

![](_page_39_Picture_0.jpeg)

![](_page_39_Picture_181.jpeg)

![](_page_39_Picture_182.jpeg)

#### **NOTE**

1. Only IPv4 DNS address can be set in IPv4.

2. Only IPv6 DNS address can be set in IPv6.

# <span id="page-39-0"></span>**2.3.15. AT+QISDE Control Whether to Echo the Data to be Sent by AT+QISEND**

This command controls whether to echo the data to be sent by **AT+QISEND**, that is, whether to echo the input data to be sent.

![](_page_39_Picture_183.jpeg)

![](_page_40_Picture_0.jpeg)

![](_page_40_Picture_174.jpeg)

![](_page_40_Picture_175.jpeg)

### <span id="page-40-0"></span>**2.3.16. AT+QIGETERROR Query Error Code of the Last AT Command**

If **ERROR** is returned after TCP/IP related commands are executed, the details of error can be queried by **AT+QIGETERROR**. Please note that **AT+QIGETERROR** only returns the error code of the last TCP/IP related AT command.

![](_page_40_Picture_176.jpeg)

![](_page_40_Picture_177.jpeg)

# <span id="page-41-0"></span>**2.4. URC Description**

**+QIURC:** is used at the beginning of URCs of TCP/IP related AT commands to be reported to the host. The URC contains the reports about incoming data, closed connection, incoming connection and so on. Actually, **<CR><LF>** occurs at both the beginning and end of URCs, but **<CR><LF>** is not presented intentionally in this document.

#### <span id="page-41-1"></span>**2.4.1. +QIURC: "closed" URC Indicating Closed Connection**

When TCP socket service is closed by remote client or due to network error, the URC will be reported, and the status of socket service will be "closing" (**<socket\_state>**=4). **AT+QICLOSE=<connectID>** can be used to restore the **<socket\_state>** to "initial" state.

# **Parameter +QIURC: "closed" URC Indicating Closed Connection +QIURC: "closed",<connectID>** Socket service connection is closed.

![](_page_41_Picture_236.jpeg)

# <span id="page-41-2"></span>**2.4.2. +QIURC: "recv" URC Indicating Incoming Data**

In buffer access mode or direct push mode, the module will report the URC to the host after receiving data.

- ⚫ In buffer access mode: the URC format is **+QIURC: "recv",<connectID>**. The host can read data by **AT+QIRD** after URC is reported. Please note that if the buffer is not empty, when the module receives data again, it will not report a new URC until all the received data has been read from the buffer by **AT+QIRD**.
- In direct push mode: the received data will be outputted via COM port directly.

![](_page_41_Picture_237.jpeg)

![](_page_42_Picture_0.jpeg)

**nt\_recvlength>,<remoteIP>,<remote\_ port><CR><LF><data>** and **<service\_type>**="UDP SERVICE" in direct push mode.

#### **Parameter**

![](_page_42_Picture_244.jpeg)

#### <span id="page-42-0"></span>**2.4.3. +QIURC: "incoming full" URC Indicating Incoming Connection Reaches Limit**

If the incoming connection reaches limit, or no socket system resources can be allocated, the module will report the URC **+QIURC: "incoming full",<serverID>** when there is new incoming connection request.

![](_page_42_Picture_245.jpeg)

#### <span id="page-42-1"></span>**2.4.4. +QIURC: "incoming" URC Indicating Incoming Client Connection**

If the **<service\_type>**="TCP LISTENER", when a remote client connects to this server, the host will automatically assign an available **<connectID>** for the new connection. The range of **<connectID>** is 0–11. In such case, the module will report the URC. The **<service type>** of the new connection will be "TCP INCOMING", and the **<access\_mode>** will be buffer access mode.

#### **+QIURC: "incoming" URC Indicating Incoming Client Connection**

![](_page_42_Picture_246.jpeg)

![](_page_42_Picture_247.jpeg)

### <span id="page-43-0"></span>**2.4.5. +QIURC: "pdpdeact" URC Indicating PDP Deactivation**

PDP context may be deactivated by the network. The module will report the URC to the host about PDP deactivation. In such case, the host must execute **AT+QIDEACT** to deactivate the context and reset all connections.

![](_page_43_Picture_67.jpeg)

#### **Parameter**

**<contextID>** Integer type. The PDP context ID. Range: 1–5.

# <span id="page-44-0"></span>**3 Example**

# <span id="page-44-1"></span>**3.1. Configure and Activate a Context**

# <span id="page-44-2"></span>**3.1.1. Configure a Context**

```
AT+QICSGP=1,1,"UNINET","","",0 //Configure context 1. APN is "UNINET" for China Unicom.
OK
```
# <span id="page-44-3"></span>**3.1.2. Activate a Context**

![](_page_44_Picture_130.jpeg)

**OK**

# <span id="page-44-4"></span>**3.1.3. Deactivate a Context**

![](_page_44_Picture_131.jpeg)

# <span id="page-44-5"></span>**3.2. TCP Client Works in Buffer Access Mode**

# <span id="page-44-6"></span>**3.2.1. Set up a TCP Client Connection and Enter Buffer Access Mode**

![](_page_44_Picture_132.jpeg)

![](_page_45_Picture_202.jpeg)

**OK**

# <span id="page-45-0"></span>**3.2.2. Send Data in Buffer Access Mode**

![](_page_45_Picture_203.jpeg)

**OK**

# <span id="page-45-1"></span>**3.2.3. Receive Data from Remote Server in Buffer Access Mode**

![](_page_45_Picture_204.jpeg)

![](_page_46_Picture_0.jpeg)

![](_page_46_Picture_154.jpeg)

#### <span id="page-46-0"></span>**3.2.4. Close a Connection**

![](_page_46_Picture_155.jpeg)

# <span id="page-46-1"></span>**3.3. TCP Client Works in Transparent Transmission Mode**

#### <span id="page-46-2"></span>**3.3.1. Set up a TCP Client Connection and Enter Transparent Transmission Mode**

![](_page_46_Picture_156.jpeg)

#### <span id="page-46-3"></span>**3.3.2. Send Data in Transparent Transmission Mode**

**<All data got from COM port will be sent to internet directly>**

#### <span id="page-46-4"></span>**3.3.3. Receive Data from Remote Server in Transparent Transmission Mode**

**Test 1** //All data received from Internet will be outputted via COM port directly.

### <span id="page-47-0"></span>**3.3.4. Close a TCP Client**

![](_page_47_Picture_181.jpeg)

# <span id="page-47-1"></span>**3.4. TCP Client Works in Direct Push Mode**

# <span id="page-47-2"></span>**3.4.1. Set up a TCP Client Connection and Enter Direct Push Mode**

![](_page_47_Picture_182.jpeg)

**OK**

# <span id="page-47-3"></span>**3.4.2. Send Data in Direct Push Mode**

![](_page_47_Picture_183.jpeg)

![](_page_48_Picture_0.jpeg)

**+QISEND: 10,10,0**

**OK**

#### <span id="page-48-0"></span>**3.4.3. Receive Data from Remote Server in Direct Push Mode**

![](_page_48_Picture_134.jpeg)

# <span id="page-48-1"></span>**3.4.4. Close a TCP Client**

![](_page_48_Picture_135.jpeg)

# <span id="page-48-2"></span>**3.5. TCP Server Works in Buffer Access Mode**

#### <span id="page-48-3"></span>**3.5.1. Start a TCP Server**

![](_page_48_Picture_136.jpeg)

**OK**

# <span id="page-48-4"></span>**3.5.2. Accept TCP Incoming Connection from Client**

**+QIURC: "incoming",11,1,"172.31.242.222",54091** //Accept a TCP connection. The **<service\_type>** is "TCP incoming", and **<connectID>** is 11.

#### <span id="page-49-0"></span>**3.5.3. Receive Data from Client**

![](_page_49_Picture_161.jpeg)

### <span id="page-49-1"></span>**3.5.4. Close a TCP Server Connection**

![](_page_49_Picture_162.jpeg)

# <span id="page-49-2"></span>**3.6. Example of UDP Service**

#### <span id="page-49-3"></span>**3.6.1. Start a UDP Service**

![](_page_49_Picture_163.jpeg)

## **+QISTATE: 2,"UDP SERVICE","127.0.0.1",0,3030,2,1,2,0,"usbmodem"**

**OK**

#### <span id="page-50-0"></span>**3.6.2. Send UDP Data to Remote Server**

![](_page_50_Picture_123.jpeg)

#### <span id="page-50-1"></span>**3.6.3. Receive Data from Remote Side**

![](_page_50_Picture_124.jpeg)

#### <span id="page-50-2"></span>**3.6.4. Close a UDP Service**

![](_page_50_Picture_125.jpeg)

# <span id="page-51-0"></span>**3.7. PING**

**AT+QPING=1,"www.baidu.com"** //Ping [www.baidu.com](http://www.baidu.com/) in context 1. Before Pinging the target IP address, the host should activate the context with **AT+QIACT**. **OK +QPING: 0,"61.135.169.125",32,192,255 +QPING: 0,"61.135.169.125",32,240,255 +QPING: 0,"61.135.169.125",32,241,255 +QPING: 0,"61.135.169.125",32,479,255 +QPING: 0,4,4,0,192,479,288**

# <span id="page-51-1"></span>**3.8. Get Last Error Code**

**AT+QIOPEN=1,"TCP","220.180.239.212",8009,0,1** //Open a socket service, and **<connectID>** is not specified. **ERROR AT+QIGETERROR +QIGETERROR: 552, invalid parameters OK**

# <span id="page-52-0"></span>**Summary of Error Codes**

If **ERROR** is returned after executing TCP/IP related AT commands, the details of error type can be queried by **AT+QIGETERROR**. Please note that **AT+QIGETERROR** just returns error code of the last TCP/IP AT command.

#### <span id="page-52-1"></span>**Table 2: Summary of Error Codes**

![](_page_52_Picture_185.jpeg)

![](_page_53_Picture_0.jpeg)

![](_page_53_Picture_75.jpeg)

# <span id="page-54-0"></span>**5 Appendix Reference**

<span id="page-54-1"></span>![](_page_54_Picture_134.jpeg)

#### **Document Name**

<span id="page-54-3"></span>[1] Quectel\_RGx00U&RM500U\_Series\_AT\_Commands\_Manual

#### <span id="page-54-2"></span>**Table 4: Terms and Abbreviations**

![](_page_54_Picture_135.jpeg)

![](_page_55_Picture_54.jpeg)